# **AURUM CAPITAL PROJECTS LIMITED**

CIN: L67120UP1992PLC014607

2 nd Floor, Y.M.C.A Complex, 13, Rana Pratap Marg, Lucknow – 226001Phone: 0522- 2209402 Email: [admin@aurumcapitalprojects.com;](mailto:admin@aurumcapitalprojects.com)

# **NOTICE**

Notice is hereby given that the 28<sup>th</sup> Annual General Meeting ('AGM') of the Members of Aurum Capital Projects Limited will be held on Wednesday, 30th September, 2020, at 11.00 A.M at Hotel Vijay Paradise, Ring Road, Vikas Nagar, Lucknow – 226022 to transact the following business:

#### **ORDINARY BUSINESS:**

- 1. To receive, consider and adopt the audited financial statements for the financial year ended March 31, 2020, together with Director's Report and the Auditor's Report thereon.
- 2. To appoint a Director in place of Mr. Sanjay Bhutani (DIN –01415528) who retires by rotation and, being eligible, offers himself for re-appointment.

**By order of the Board of Directors For Aurum Capital Projects Limited**

**Place:** Lucknow **Date:** 08.09.2020  **Sd/- RITIKA GUPTA DIRECTOR DIN: 01162997**

#### **NOTES:**

1. **A member entitled to attend and vote at the AGM is entitled to appoint a proxy to attend and vote instead of himself and the proxy need not be a member of the Company. The instrument appointing the proxy should, however, be deposited at the Registered Office of the Company not less than forty eight hours before the scheduled time of the AGM**.

**A person can act as a proxy on behalf of members not exceeding fifty and holding in the aggregate not more than ten percent of the total share capital of the Company. A member holding more than ten percent of the total share capital of the Company may appoint a single person as proxy. However, such person shall not act as proxy for any other person or shareholder.**

- 2. Corporate Members intending to send their authorized representatives to attend the AGM are requested to send to the Company a certified copy of the Board Resolution authorizing their representative to attend and vote on their behalf at the AGM.
- 3. In case of joint holders attending the AGM, only such joint holders who are higher in the order of names will be entitled to vote.
- 4. The Register of Members and Transfer Books of the Company will remain closed from **24th September, 2020 to 30th September, 2020** (both days inclusive).
- 5. All relevant documents referred to in the Notice and Explanatory Statement and Statutory Registers are open for inspection at the Registered Office of the Company on all working days (except Sundays and Public Holidays) between 11.00 a.m. to 1.00 p.m. up to the date of the AGM.
- 6. Members holding shares in physical form are requested to notify change in address, Bank mandate and Bank particulars for printing the same on the dividend warrants, if any, under their signatures to the Company. Members holding shares in electronic form may, therefore, give instructions regarding bank accounts in which they wish to receive dividend to their respective Depository Participants ('DPs') only.
- 7. As per Regulation 40 of SEBI (Listing Obligations and Disclosure Requirements), Regulations, 2015 ('the Listing Regulations'), as amended, securities of listed companies can be transferred only in dematerialised form with effect from April 1, 2019, except in case of request received for transmission or transposition of securities. In view of this and to eliminate all risks associated with physical shares and for ease of portfolio management, Members holding shares in physical form are requested to consider converting their holdings to dematerialized form. Members can contact the Company or its Registrar and Transfer Agent ('RTA'), M/s. Skyline Financial Services Private Limited('Skyline') for the same.
- 8. SEBI has mandated the submission of Permanent Account Number (PAN) by every participant in securities market. Members holding shares in electronic form are, therefore, requested to submit their PAN to the DPs with whom they maintain their demat accounts. Members holding shares in physical form are requested to submit their PAN to Skyline.
- 9. Members are requested to bring their copy of the Annual Report and the duly completed attendance slip to the AGM.
- 10. The copy of Annual Report, notice of AGM, notice of e-voting, etc. are being sent to the Members through e-mail who have registered their email ids with their DPs / RTA. Members whose e-mail id is not registered with the Company will be sent physical copies of the same at their registered address through permitted mode.
- 11. Annual Reports will also be available in the Financials section on the website of the Company at [www.aurumcapitalprojects.com.](http://www.aurumcapitalprojects.com/)

#### 12. **Voting through electronic means-**

- I. In compliance with provisions of Section 108 of the Companies Act, 2013 read with Rule 20 of the Companies (Management and Administration) Rules, 2014 as amended from time to time and Regulation 44(1) of SEBI (LODR) Regulations,2015, the Company is pleased to provide to its Members the facility to exercise their right to vote on resolutions proposed to be considered at the 28<sup>th</sup> AGM by electronic means and has engaged the services of Central Depository Services Limited ('CDSL') to provide the facility of casting the votes by the Members using an electronic voting system from a place other than venue of the AGM ('remote e-voting'). Members may cast their votes through remote e-voting by logging on to *[www.evotingindia.com](http://www.evotingindia.com/)*.
- II. The remote e-voting period commences from 9.00 A.M. on Sunday, 27<sup>th</sup> September, 2020 and end on 5.00 P.M. on Tuesday, 29th September, 2020. The remote e-voting module shall be disabled by CDSL for voting thereafter. During this period members' of the Company, holding shares either in physical form or in dematerialized form, as on the cut-off date, may cast their vote by remote e-voting.
- III. The facility for voting through ballot paper shall be made available at the AGM and the members attending the meeting who have not cast their vote by remote e-voting shall be able to exercise their right at the meeting through ballot paper. The members who have cast their vote by remote e-voting prior to the AGM may also attend the AGM but shall not be entitled to cast their vote again.
- IV. Ms. Bhavya Taneja, Practising Company Secretary (Membership No. ACS 41567) has been appointed as the Scrutinizer to scrutinize the remote e-voting and the voting process at the AGM in a fair and transparent manner.

#### **V. The instructions for Voting through electronic means are as under:**

- 1. The shareholders should log on to the e-voting websit[e www.evotingindia.com.](http://www.evotingindia.com/)
- 2. Click on Shareholders/ Members tab.
- 3. A new screen will open. Kindly enter your User ID, your Password and the Verification Code as shown on the screen.
- 4. User Id Details are given below:

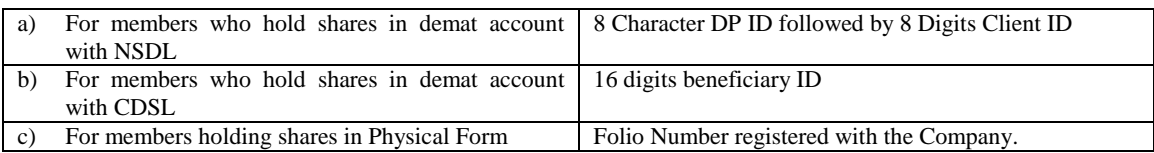

#### 5. Password details are given below:

- *a)* If you are already registered for e-voting, then you can use your existing password to login and cast your vote.
- b) If you are a first time user follow the steps given below:

#### **For Members holding shares in Demat Form and Physical Form**

#### **PAN**

Enter your 10 digit alpha-numeric \*PAN issued by Income Tax Department (Applicable for both demat shareholders as well as physical shareholders)

- *Members who have not updated their PAN with the Company/Depository Participant are requested to use the first two letters of their name and the 8 digits of the sequence number in the PAN field.*
- *In case the sequence number is less than 8 digits, enter the applicable number of 0's before the number after the first two characters of the name in CAPITAL letters. Eg. If your name is Ramesh Kumar with sequence number 1 then enter RA00000001 in the PAN field.*

#### **Dividend Bank Details OR Date of Birth (DOB)**

Enter the Dividend Bank Details or Date of Birth (in dd/mm/yyyy format) as recorded in your demat account or in the Company records in order to login.

- *If both the details are not recorded with the depository or Company please enter the member id / folio number in the Dividend Bank details field as mentioned in instruction (iv)*
- 6. After entering these details appropriately, click on "SUBMIT" tab.

7. Members holding shares in physical form will then directly reach the Company selection screen. However, members holding shares in demat form will now reach 'Password Creation' menu wherein they are required to mandatorily enter their login password in the new password field.

(Kindly note that this password is to be also used by the demat holders for voting for resolutions of any other Company on which they are eligible to vote, provided that the Company opts for e-voting through CDSL platform.) It is strongly **recommended not to share your password with any other person and take utmost care to keep your password confidential.**

- 8. For Members holding shares in physical form, the details can be used only for e-voting on the resolutions contained in this Notice.
- 9. Click on the EVSN for the relevant Company Name i.e. Aurum Capital Projects Limited on which you choose to vote.
- 10. On the voting page, you will see "RESOLUTION DESCRIPTION" and against the same the option "YES/NO" for voting. Select the option YES or NO as desired. The option YES implies that you assent to the Resolution and option NO implies that you dissent to the Resolution.
- 11. Click on the "RESOLUTIONS FILE LINK" if you wish to view the entire Resolution details.
- 12. After selecting the resolution you have decided to vote on, click on "SUBMIT". A confirmation box will be displayed. If you wish to confirm your vote, click on "OK", else to change your vote, click on "CANCEL" and accordingly modify your vote.
- 13. Once you "CONFIRM" your vote on the resolution, you will not be allowed to modify your vote.
- 14. You can also take out print of the voting done by you by clicking on "Click here to print" option on the Voting page.
- 15. If Demat account holder has forgotten the changed password then enter the User ID and the image verification code and click on Forgot Password and enter the details as prompted by the system.
- 16. Shareholders can also cast their vote using CDSL's mobile app m-Voting available for android based mobiles. The m-Voting app can be downloaded from Google Play Store. However, apple and windows users can download the app from the app store and the windows phone respectively. Please follow the instructions as prompted by the mobile app while voting on your mobile.
- 17. **Note for Non – Individual Shareholders and Custodians**
	- Non-Individual shareholders (i.e. other than Individuals, HUF, NRI etc.) and Custodian are required to log on t[o www.evotingindia.coma](http://www.evotingindia.com/)nd register themselves as Corporate.
	- A scanned copy of the Registration Form bearing the stamp and sign of the entity should be emailed to **[helpdesk.evoting@cdslindia.com](mailto:helpdesk.evoting@cdslindia.com)**
	- After receiving the login details a Compliance user should be created using the admin login and password. The Compliance user would be able to link the account(s) for which they wish to vote on.
	- The list of accounts should be mailed to **[helpdesk.evoting@cdslindia.com](mailto:helpdesk.evoting@cdslindia.com)**and on approval of the accounts they would be able to cast their vote.
	- A scanned copy of the Board Resolution and Power of Attorney (POA) which they have issued in favour of the Custodian, if any, should be uploaded in PDF format in the system for the scrutinizer to verify the same.
- 18. Any person, who acquires shares of the Company and become member of the Company after dispatch of the Notice and holding shares as on the cut-off date may follow the same instructions as mentioned above for e-Voting.
- 19. In case you have any queries or issues regarding e-voting, you may refer the Frequently Asked Questions ("FAQs") and e-voting manual available at **[www.evotingindia.comu](http://www.evotingindia.com/)nder** help section or write an email to [helpdesk.evoting@cdslindia.com.](mailto:helpdesk.evoting@cdslindia.com)
- 20. A member may participate in the AGM even after exercising his/ her right to vote through remote e-voting but shall not be allowed to vote again at the AGM.
- 21. A person, whose name is recorded in the register of members or in the register of beneficial owners maintained by the Depositories as on the cut-off date only shall be entitled to avail the facility of remote e-voting as well as voting at the AGM through ballot paper.
- 22. Ms. Bhavya Taneja, Practicing Company Secretary, Lucknow, (Certificate of Practice No. 19427) has been appointed as the Scrutinizer to scrutinize the voting and remote e-voting process in a fair and transparent manner.
- 23. The Chairman shall, at the AGM, at the end of discussion on the resolutions on which voting is to be held, allow voting, by use of "Ballot Paper" or "Polling Paper" for all those members who are present at the AGM but have not cast their votes by availing the remote e-voting facility.
- 24. The Scrutinizer shall after the conclusion of voting at the general meeting, will first count the votes cast at the meeting and thereafter unblock the votes cast through remote e-voting in the presence of at least two witnesses not in the employment of the Company and shall make, not later than 48 hours from the conclusion of the AGM, a consolidated scrutinizer's report of the total votes cast in favour or against, if any, to the Chairman or a person authorized by him in writing, who shall countersign the same and declare the result of the voting forthwith.
- 25. The Results declared along with the report of the Scrutinizer shall be placed on the website of the Company [www.aurumcapitalprojects.coma](http://www.aurumcapitalprojects.com/)nd on the website of CDS[L www.evotingindia.comi](http://www.evotingindia.com/)mmediately after the declaration of result by the Chairman or a person authorized by him in writing. The results shall also be immediately forwarded to the Stock Exchanges viz. Metropolitan Stock Exchange Of India Limited.

#### **REQUEST TO THE MEMBERS:**

- a) Intimate changes, if any, in their registered office immediately.
- 
- b) Quote their ledger folio number in all their correspondence.<br>c) Handover the enclosed attendance slip, duly signed in ac Handover the enclosed attendance slip, duly signed in accordance with their specimen registered with the Company for admission to the meeting place.

d) Send their email address to the Share Transfer Agent for prompt communication and update the same with their D.P. to receive softcopy of the Annual Report of the company.

#### **Brief profile of Directors being appointed/ reappointed:**

As per the requirement of Companies Act, 2013, Regulations 36 of the Listing Regulations and Secretarial Standard for appointment/re-appointment of the Director, statements containing details of the concerned Director is given below:

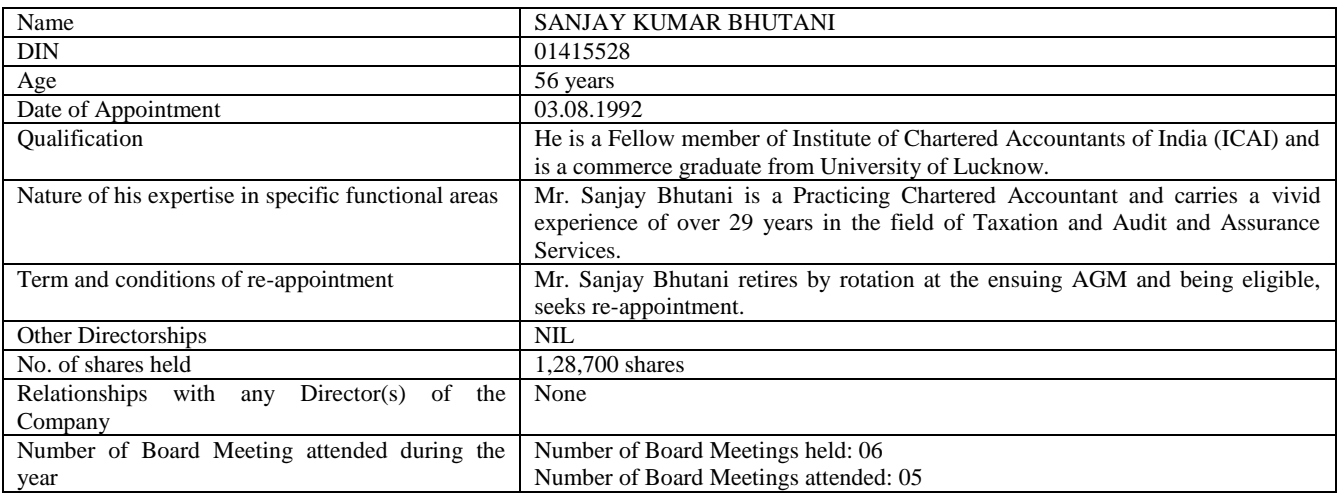

#### **By Order of the Board For AURUM CAPITAL PROJECTSLIMITED**

**Sd/- RITIKA GUPTA DIRECTOR (DIN: 01162997)**

**Place:** Lucknow **Date:** 08.09.2020

# **AURUM CAPITAL PROJECTS LIMITED**

CIN: L67120UP1992PLC014607

2 nd Floor, Y.M.C.A Complex, 13, Rana Pratap Marg, Lucknow – 226001Phone: 0522- 2209402 Email: [admin@aurumcapitalprojects.com;](mailto:admin@aurumcapitalprojects.com)

### **Form No. MGT-11 PROXY FORM**

[Pursuant to section 105(6) of the Companies Act, 2013 and rule 19(3) of the Companies (Management and

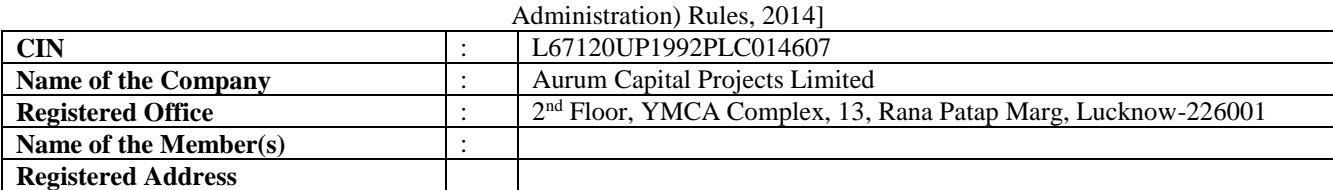

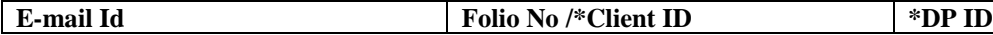

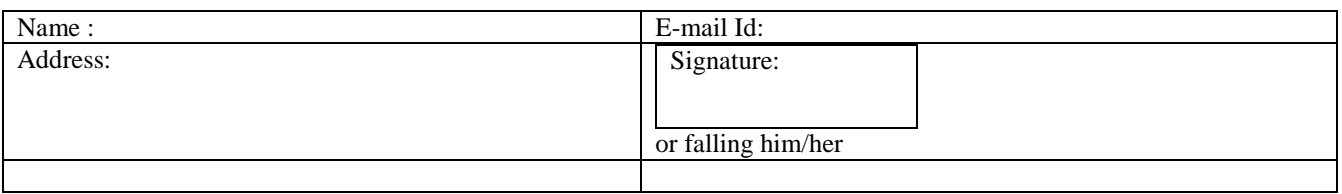

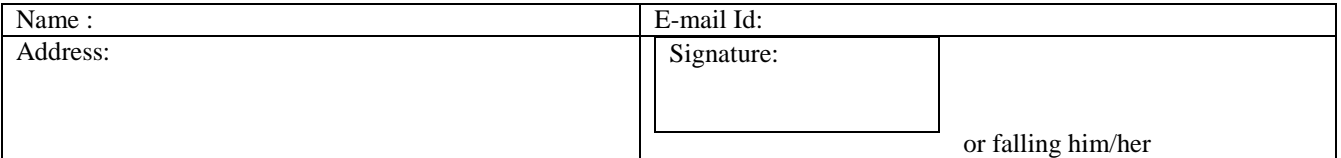

as my/ our proxy to attend and vote (on a poll) for me/us and on my/our behalf at the 28<sup>th</sup>Annual General Meeting of the Company to be held on Wednesday, 30<sup>th</sup> September, 2020 at 11.00 A.M at Hotel Vijay Paradise, Ring Road, Vikas Nagar, Lucknow – 226022 and at any adjournment thereof in respect of such resolutions as are indicated below:

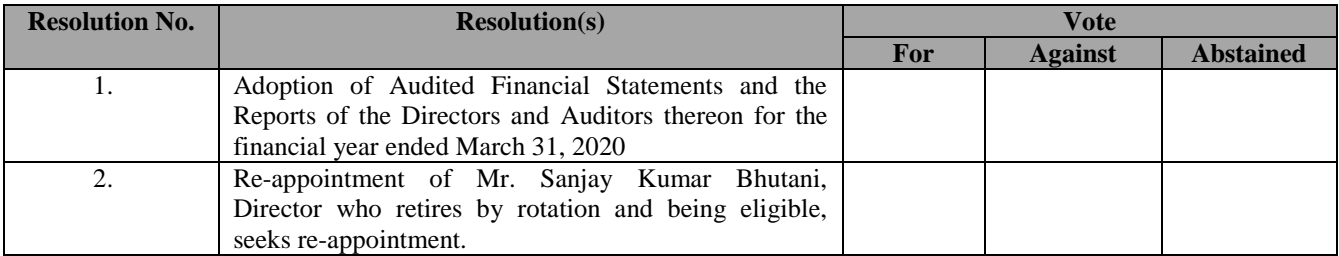

Affix revenue stamp

\_\_\_\_\_\_\_\_\_\_\_\_\_\_\_\_\_\_\_\_\_ Signature of Shareholder

\_\_\_\_\_\_\_\_\_\_\_\_\_\_\_\_\_\_\_\_ \_\_\_\_\_\_\_\_\_\_\_\_\_\_\_\_\_\_\_\_\_\_ Signature of first proxy Signature of second proxy

Signed this....................................day of.................................. 2020.

### \* *Applicable for members holding shares in Electronic Form*

# **NOTE:**

This form of Proxy in order to be effective should be duly submitted and deposited at the registered office of the Company, not less than forty-eight (48) hours before the commencement of the meeting.

1. Each equity share of the Company carries one vote.

# **AURUM CAPITAL PROJECTS LIMITED**

CIN: L67120UP1992PLC014607

2 nd Floor, Y.M.C.A Complex, 13, Rana Pratap Marg, Lucknow – 226001Phone: 0522- 2209402 Email: [admin@aurumcapitalprojects.com;](mailto:admin@aurumcapitalprojects.com)

## **Attendance Slip for 28thAnnual General Meeting**

### **ATTENDANCE SLIP**

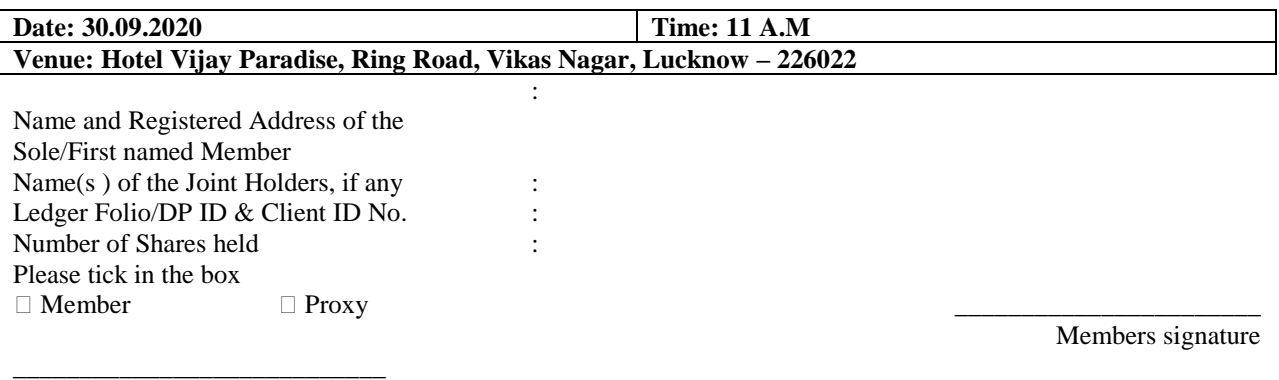

Name of the Proxy in Block Letter

Proxy 's signature

#### **Note:**

- a) Shareholder / Proxy holder wishing to attend the meeting must bring this Attendance Slip along with a valid identity proof for admission and hand over the Attendance Slip at the entrance duly signed Please fill this attendance slip and hand it over at the entrance of the hall.
- b) Members are requested to bring their copies of the Annual Report to the meeting, since further copies will not be available.
- c) In the case of joint holders, the vote of the senior who tenders a vote, whether in person or by Proxy, shall be accepted to the exclusion of the vote of the other joint holders. Seniority shall be determined by the order in which the names stand in the Register of Members.
- d) The submission by a member of this form of proxy will not preclude such member from attending in person and voting at the meeting. **\_\_\_\_\_\_\_\_\_\_\_\_\_\_\_\_\_\_\_\_\_\_\_\_\_\_\_\_\_\_\_\_\_\_\_\_\_\_\_\_\_\_\_\_\_\_\_\_\_\_\_\_\_\_\_\_\_\_\_\_\_\_\_\_\_\_\_\_\_\_\_\_\_\_\_\_\_\_\_\_\_\_\_\_\_\_\_\_\_\_\_\_\_\_\_\_\_**

### **The E**‐**voting facility will be available during the following voting period:**

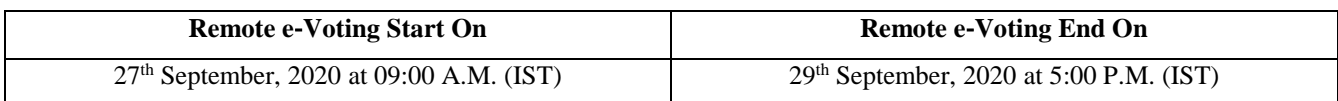

# ROUTE MAP FOR AGM VENUE :

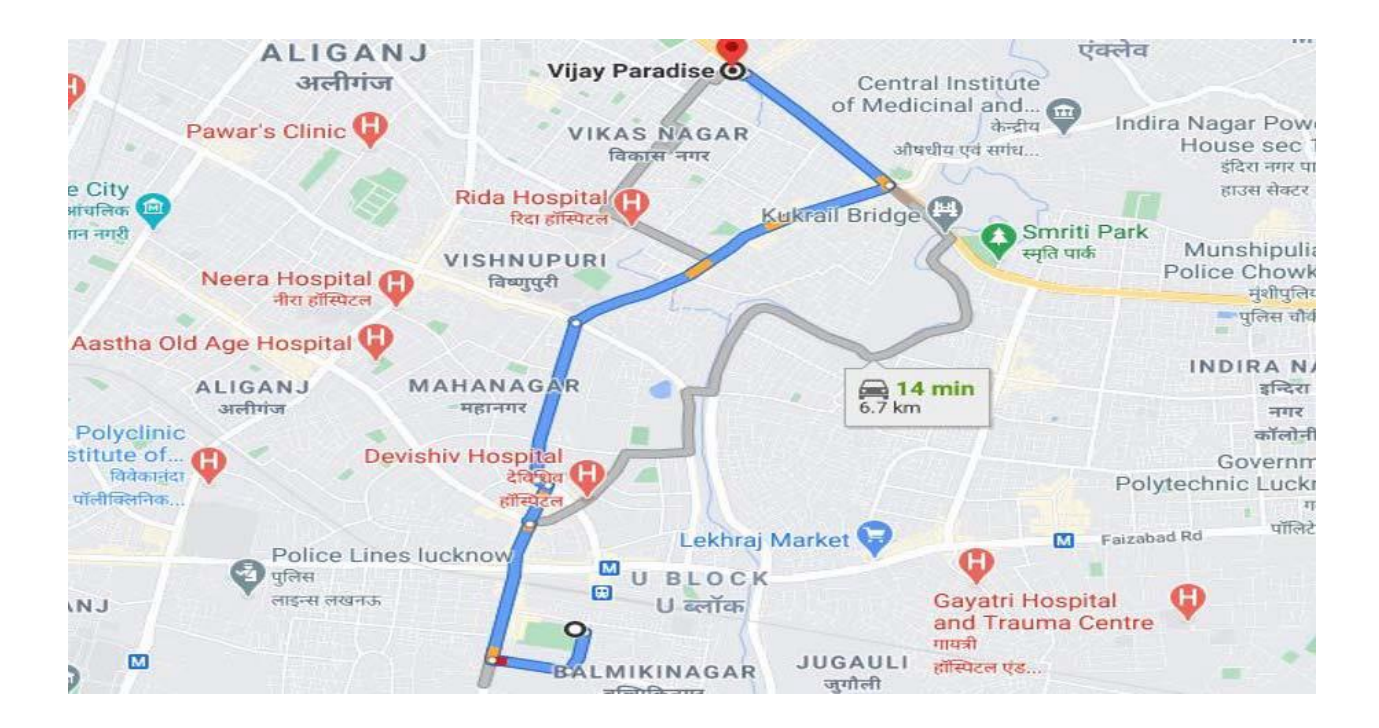